# Prime Cable Provisioning 6.1.5 RDU High Availability mit Geo Mode Redundancy  $\overline{\phantom{a}}$

## Inhalt

**Einführung Voraussetzungen** Anforderungen **Komponenten** Installation Netzwerkdiagramm 1. LVM erstellt Volume für LVBPRHOME, LVBPRDATA und LVBPRDBLOG auf beiden Servern 2. Bereiten Sie den Linux 7.4-Server für die RDU HA-Bereitstellung auf beiden Servern vor. 3. RDU-Server im Geo-Redundanz-Modus installieren 4. Layer-3-Routing-Voraussetzung für die Bereitstellung von Geo-Redundanz RDU-Geo-Redundanz PCP-Geo-Redundanz-Anforderungen HA nach der Prüfung

# Einführung

Dieses Dokument beschreibt die Installation von Prime Cable Provisioning 6.1.5 in High Availability (HA) mit Geo-Mode-Redundanz.

# Voraussetzungen

## Anforderungen

Cisco empfiehlt, dass Sie über Kenntnisse in folgenden Bereichen verfügen:

- Erweitern Sie Linux-Kenntnisse und -Verständnis von Dateisystem und Partitionierung.
- Installieren Sie 6.1.5 RHEL 7.4/Kernel 3.10.0-693.11.6.x86\_64 auf dem neuen primären und sekundären virtuellen/physischen Computer. RDU HA mit Geo-Modus ist nur kompatibel mit dieser RHEL-OS- und Kernel-Version und ihren rpm-Paketen.
- Kenntnisse der Linux DRBD-Dateispeicherreplikationsmethode und des Corosync-pacemaker Cluster-Konzepts.
- Die Netzwerkkonfigurationsdatei sollte nur den System-Hostnamen und nicht den vollqualifizierten Domänennamen (Fully Qualified Domain Name, FQDN) enthalten.

## Komponenten

Die Informationen in diesem Dokument basierend auf folgenden Software- und Hardware-Versionen:

- Plattform: Red Hat Linux 7.4
- Software: Prime Cable Provisioning 6.1.5-Image.

Die Informationen in diesem Dokument beziehen sich auf Geräte in einer speziell eingerichteten Testumgebung. Alle Geräte, die in diesem Dokument benutzt wurden, begannen mit einer gelöschten (Nichterfüllungs) Konfiguration. Wenn Ihr Netzwerk in Betrieb ist, stellen Sie sicher, dass Sie die potenziellen Auswirkungen eines Befehls verstehen.

## Installation

### Netzwerkdiagramm

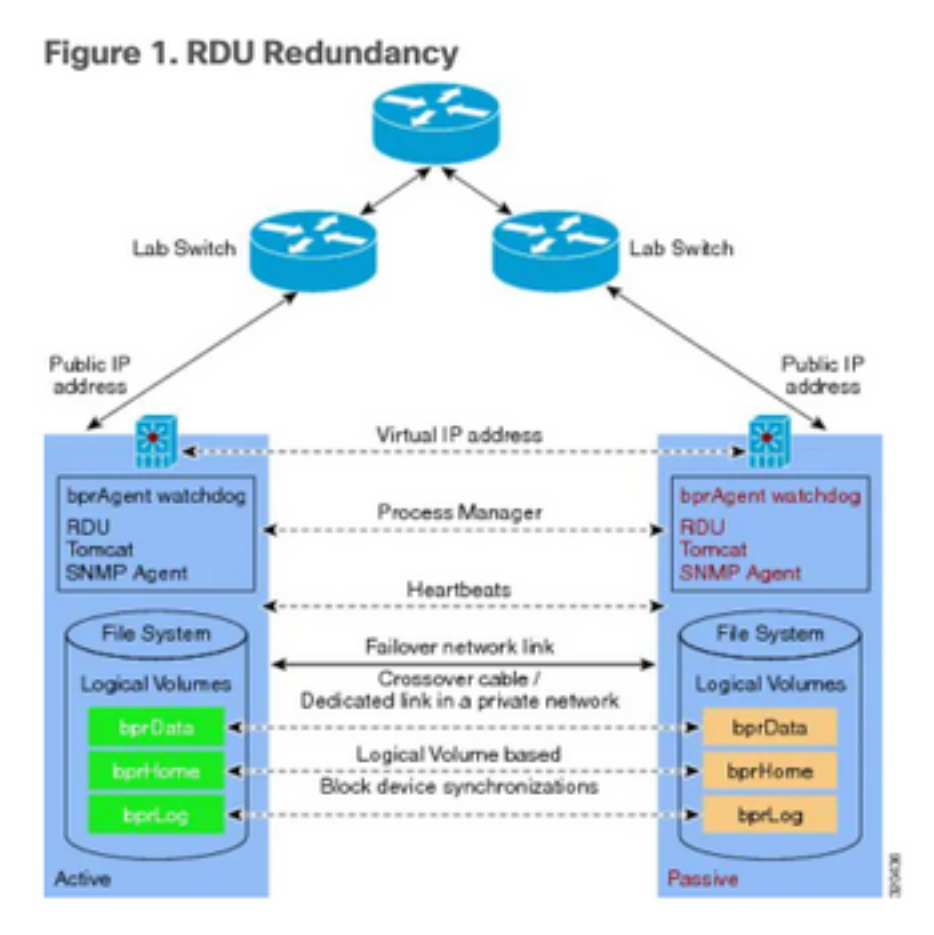

1. LVM erstellen Volume für LVBPRHOME, LVBPRDATA und LVBPRDBLOG auf beiden Servern.

- 2. Vorbereitung des Linux 7.4-Servers auf die RDU HA-Bereitstellung auf beiden Servern.
- 3. Installation des RDU-Servers im Geo-Redundanzmodus
	- Installation des RDU-Servers im Geo-Redundanzmodus.
	- Vorabprüfung HA. RDU HA-Einrichtung im primären/sekundären Modus.
	- Installieren Sie HA. Installieren Sie die 6.1.5 PCP-Instanz.
	- HA nachprüfen.
- 4. Layer-3-Routing ist Voraussetzung für die Bereitstellung von Geo-Redundanz.

# 1. LVM erstellt Volume für LVBPRHOME, LVBPRDATA und

## LVBPRDBLOG auf beiden Servern

Diese Abbildung wird für den Sekundärserver erstellt. Dieselbe Prozedur muss auch auf dem primären Server ausgeführt werden.

Fügen Sie neue Partition als sda3 hinzu, und weisen Sie Festplatte mithilfe des Befehls fdisk ● zu.

[root@pcprdusecondary ~]# **fdisk -l** Disk /dev/sda: 107.4 GB, 107374182400 bytes, 209715200 sectors Units = sectors of  $1 * 512 = 512$  bytes Sector size (logical/physical): 512 bytes / 512 bytes I/O size (minimum/optimal): 512 bytes / 512 bytes Disk label type: dos Disk identifier: 0x00025a26 Device Boot Start End Blocks Id System /dev/sda1 \* 2048 2099199 1048576 83 Linux /dev/sda2 2099200 31211519 14556160 8e Linux LVM Disk /dev/mapper/rhel-root: 4294 MB, 4294967296 bytes, 8388608 sectors Units = sectors of  $1 * 512 = 512$  bytes Sector size (logical/physical): 512 bytes / 512 bytes I/O size (minimum/optimal): 512 bytes / 512 bytes Disk /dev/mapper/rhel-swap: 8455 MB, 8455716864 bytes, 16515072 sectors Units = sectors of  $1 * 512 = 512$  bytes Sector size (logical/physical): 512 bytes / 512 bytes I/O size (minimum/optimal): 512 bytes / 512 bytes Disk /dev/mapper/rhel-home: 2147 MB, 2147483648 bytes, 4194304 sectors Units = sectors of  $1 * 512 = 512$  bytes Sector size (logical/physical): 512 bytes / 512 bytes

I/O size (minimum/optimal): 512 bytes / 512 bytes

```
Welcome to fdisk (util-linux 2.23.2).
```
Changes will remain in memory only, until you decide to write them. Be careful before using the write command.

Command (m for help): **m**

#### Command action

- a toggle a bootable flag
- b edit bsd disklabel
- c toggle the dos compatibility flag
- d delete a partition
- g create a new empty GPT partition table
- G create an IRIX (SGI) partition table
- l list known partition types
- m print this menu
- n add a new partition
- o create a new empty DOS partition table
- p print the partition table
- q quit without saving changes
- s create a new empty Sun disklabel
- t change a partition's system id
- u change display/entry units
- v verify the partition table
- w write table to disk and exit
- x extra functionality (experts only)

Command (m for help): **p**

Disk /dev/sda: 107.4 GB, 107374182400 bytes, 209715200 sectors

Units = sectors of  $1 * 512 = 512$  bytes

Sector size (logical/physical): 512 bytes / 512 bytes

I/O size (minimum/optimal): 512 bytes / 512 bytes

Disk label type: dos

#### Disk identifier: 0x00025a26

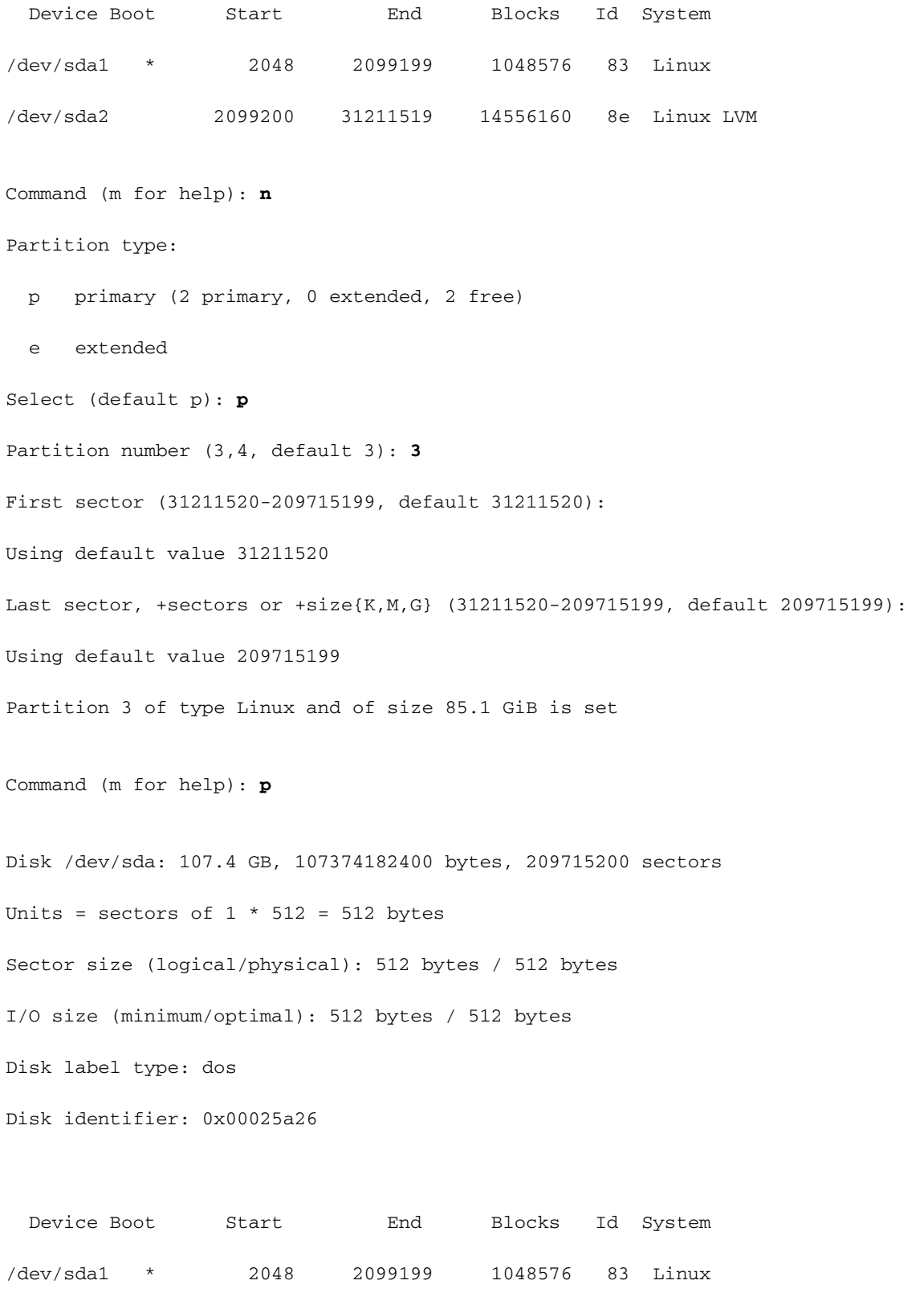

/dev/sda2 2099200 31211519 14556160 8e Linux LVM

/dev/sda3 31211520 209715199 89251840 83 Linux

Command (m for help): **t**

Partition number (1-3, default 3): **3**

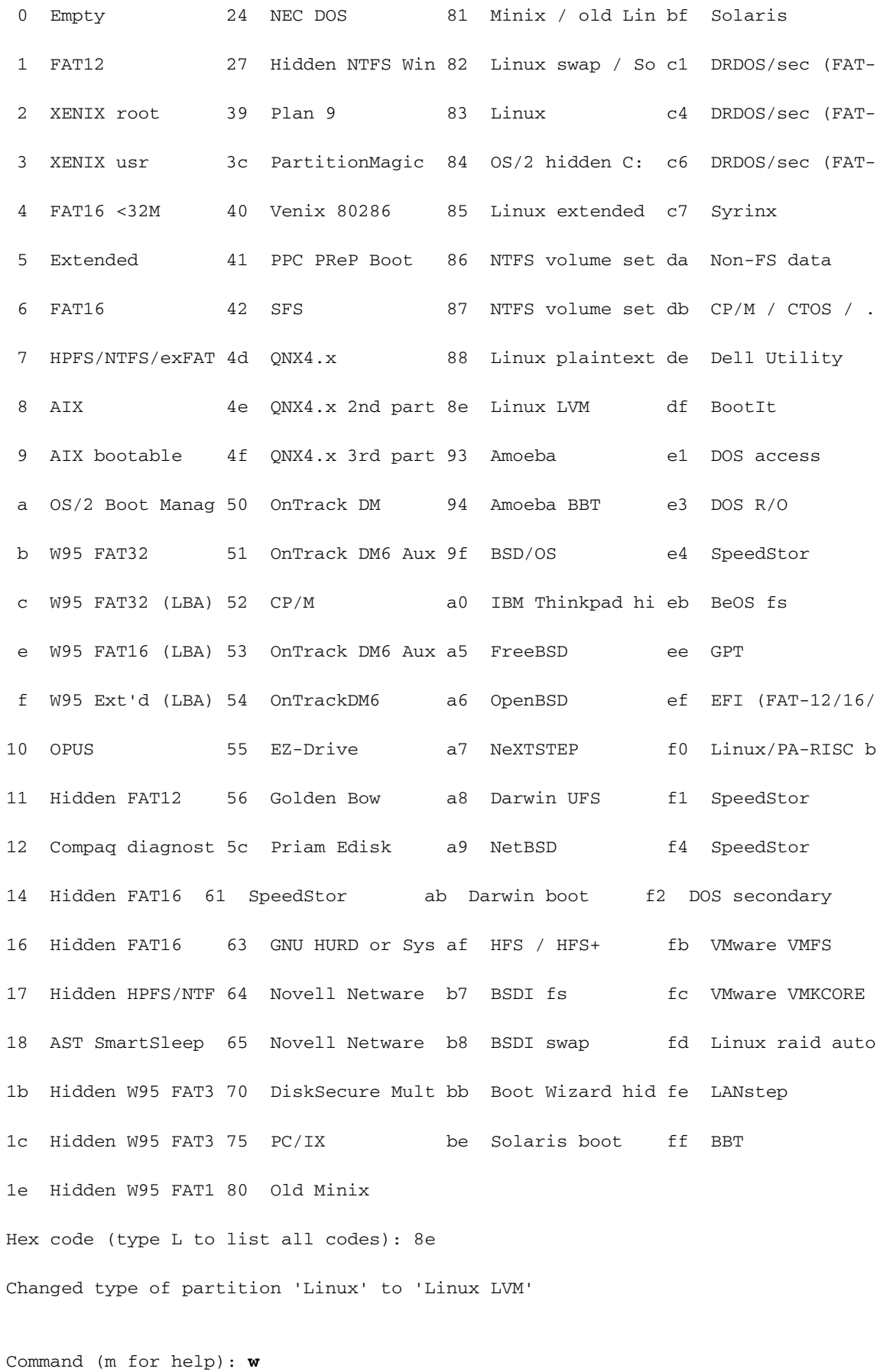

The partition table has been altered!

WARNING: Re-reading the partition table failed with error 16: Device or resource busy. The kernel still uses the old table. The new table will be used at the next reboot or after you run partprobe(8) or kpartx(8)

#### Syncing disks.

Diese Fehlermeldung wird erwartet. Sie müssen den Linux-Rechner neu laden, damit neue Änderungen wirksam werden.

[root@pcprdusecondary ~]# **df -h**

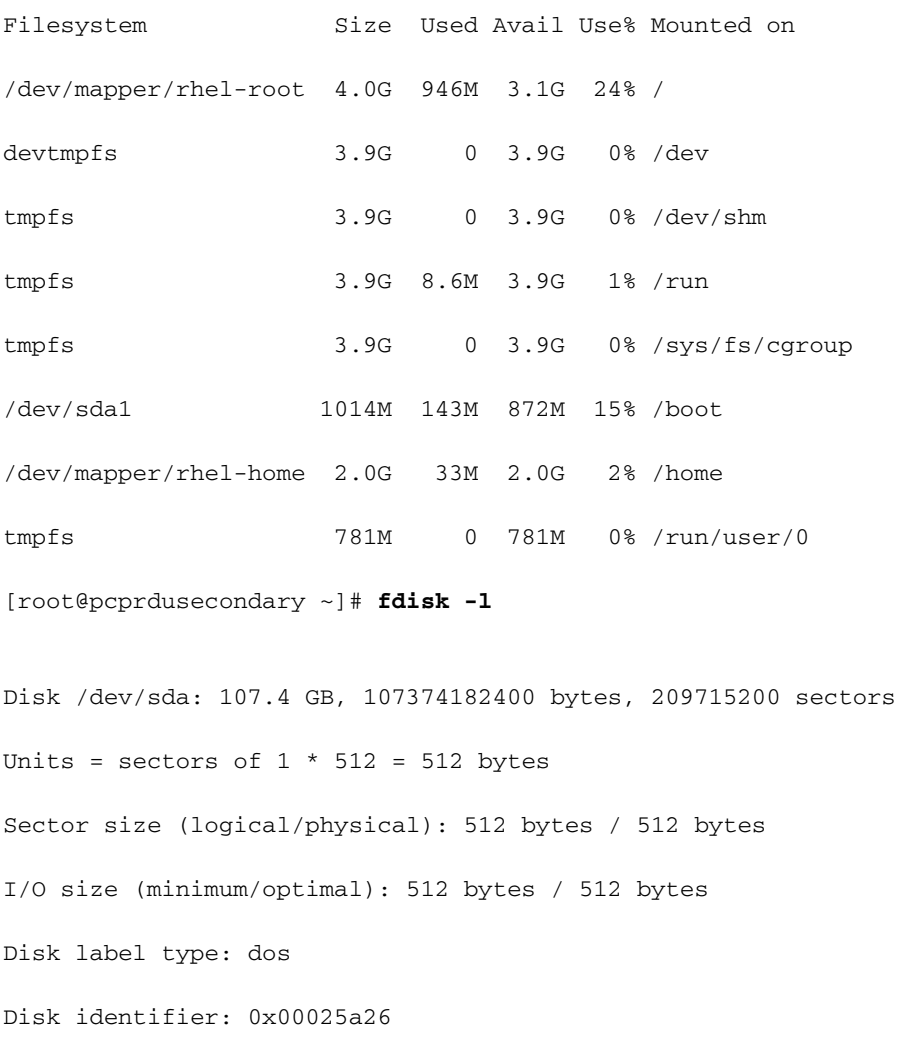

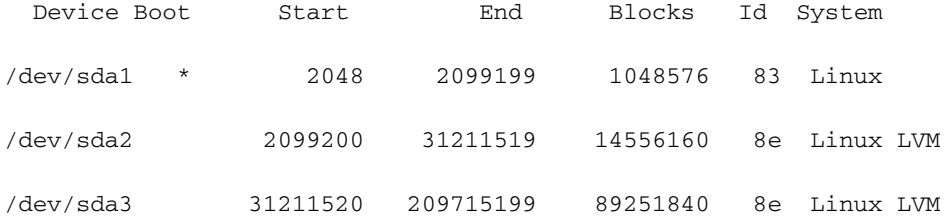

Disk /dev/mapper/rhel-root: 4294 MB, 4294967296 bytes, 8388608 sectors Units = sectors of  $1 * 512 = 512$  bytes

```
Sector size (logical/physical): 512 bytes / 512 bytes
I/O size (minimum/optimal): 512 bytes / 512 bytes
Disk /dev/mapper/rhel-swap: 8455 MB, 8455716864 bytes, 16515072 sectors
Units = sectors of 1 * 512 = 512 bytes
Sector size (logical/physical): 512 bytes / 512 bytes
I/O size (minimum/optimal): 512 bytes / 512 bytes
Disk /dev/mapper/rhel-home: 2147 MB, 2147483648 bytes, 4194304 sectors
Units = sectors of 1 * 512 = 512 bytes
Sector size (logical/physical): 512 bytes / 512 bytes
I/O size (minimum/optimal): 512 bytes / 512 bytes
  • Erstellen Sie ein physisches Volume für SDA3.
```
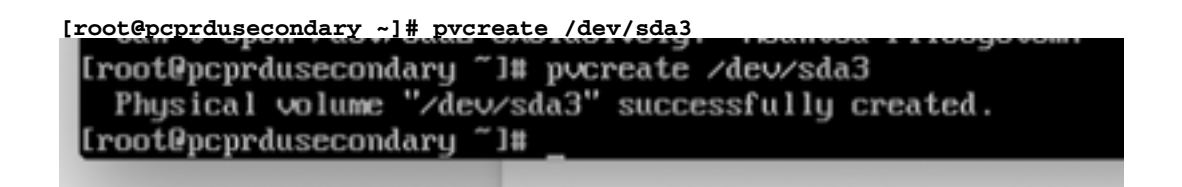

• pvscan - Scannen und listen Sie die physische Volume-Gruppe auf.

• vgscan: Prüfen und Auflisten der logischen Volume-Gruppe.

• Ivscan - Scannen und Auflisten logischer Volumes, die unter Volume Group erstellt wurden Diese Linux LVM-Erstellung ist die Voraussetzung für die RDU-Serverinstallation.

• Auf primären und sekundären RDU-Knoten muss eine logische Volume-Gruppe mit drei logischen Volumes erstellt werden. Die logischen Volumes werden auf der Grundlage dieser Spezifikationen erstellt:

1. <Logisches Volume für das Installationsverzeichnis für das Prime Cable Provisioning> - Montiert im Verzeichnis /bprHome. Zum Beispiel LVBPRHOME.

2. <Logisches Volume für Prime Cable Provisioning Data Directory> - Montiert im Verzeichnis /bprData. Zum Beispiel LVBPRDATA

3. <Logisches Volume für das Prime Cable Provisioning-Protokollverzeichnis > - Montiert im Verzeichnis /bprLog. Zum Beispiel LVBPRDBLOG

Erstellen Sie Volume-Gruppen und logische Volumes gemäß Anforderung, und stellen Sie sie ● in den Verzeichnissen /bprData, bprHome und /bprLog bereit.

Beispiel: Dieses Verfahren ist die Erstellung logischer Volumes für BPRHOME mit 3 GB Festplattenspeicher, BPRDATA mit 15 GB Festplattenspeicher und BPRDBLOG mit 5 GB Festplattenspeicherzuweisung. Sie müssen den Festplattenspeicherplatz für die Erweiterung basierend auf der Zuweisung auswählen.

• Volume-Gruppe erstellen.

[root@pcprdusecondary "]# pvscan lum2 [<13.88 GiB / 4.00 MiB free PU /dew/sda2  $US$  rhel PU /dev/sda3 lum2 [<85.12 GiB] Total: 2 [<99.00 GiB] / in use: 1 [<13.08 GiB] / in no UG: 1 [<85. [root@pcprdusecondary "]# vgcreate rdusecondary /dev/sda3 Volume group "rdusecondary" successfully created [root@pcprdusecondary "]# [root@pcprdusecondary "]# [root@pcprdusecondary "]# vgscan Reading volume groups from cache. Found volume group "rhel" using metadata type lvm2<br>Found volume group "rhel" using metadata type lvm2 [root@pcprdusecondary "]# pvscan PU /dev/sda2 UG rhel lvm2 [<13.88 GiB / 4.00 MiB free lum2 [85.11 GiB / 85.11 GiB free PU /dev/sda3 UG rdusecondary Total: 2 [98.99 GiB] / in use: 2 [98.99 GiB] / in no ∪G: 0 [0 rootPocordusecondaru "1#

vgcreate <vg\_name> <pvname>

**[root@pcprdusecondary ~]# vgcreate rdusecondary /dev/sda3** • Erstellen logischer Volumes: lvcreate -L <value in GB> -n <logcalvolumename> <volumegroupname>

**[root@pcprdusecondary ~]# lvcreate -L +3GB -n LVBPRHOME rdusecondary [root@pcprdusecondary ~]# lvcreate -L +15GB -n LVBPRDATA rdusecondary [root@pcprdusecondary ~]# lvcreate -L +5GB -n LVBPRDBLOG rdusecondary** (rootepcprausecondary TH Terreate -L +368 -n Learnhune rausecondary<br>Logical volume "LUBPRHOME" created.<br>[root@pcprdusecondary "1# lereate -L +1568 -n LUBPRDATA rausecondary<br>Logical volume "LUBPRDATA" created. [root@pcprdusecondary "]# locreate -L +5GB -n LUBPRDBLOG rdusecondary Logical volume "LUBPRDBLOG" created. [root@pcprdusecondary "]#<br>[root@pcprdusecondary "]# LUSCAN -bash: LUSCAM: command not found [root@pcprdusecondary "]# lyscan /dew/rhel/root' [4.00 GiB] inherit ACTIVE '/dewrhel/home' [2.88 GiB] inherit ACTIVE /dewrhei/swap' [(7.88 GiB] inherit<br>//dewrdusecondary/LUBPRHOME' [3.88 GiB] inherit<br>//dewrdusecondary/LUBPRDATA' [15.88 GiB] inherit ACTIVE ACTIVE ACTIVE '/dev/rdusecondary/LUBPRDBLOG' [5.88 GiB] inherit ACTIVE [root@pcprdusecondary "]# vgscan Reading volume groups from cache. Found volume groups from cater.<br>Found volume group "rhel" using metadata type lom2<br>[root@pcprdusecondary "1# poscan PU /dew/sda2 UG rhel lum2 [<13.88 GiB / 4.88 MiB free] PU /deu/sda3 UG rdusecondary  $1$ vm2  $[85.11 \text{ GiB} \times 62.11 \text{ GiB} \text{ free}]$ Total: 2 [98.99 GiB] / in use: 2 [98.99 GiB] / in no UG: 0 [0 н

bprHome - Installationspfad (Standardverzeichnis - /opt/CSCObac)

bprData - Installationsdatenpfad.(Standardverzeichnis - /var/CSCObac)

bprLog - Installationsprotokollpfad. (Standardverzeichnis - /var/CSCObac)

• Erstellen Sie ein XFS-Dateisystem auf der Partition Ivm.

mkfs.xfs /dev/<volumegroupname>/<logcalvolume>

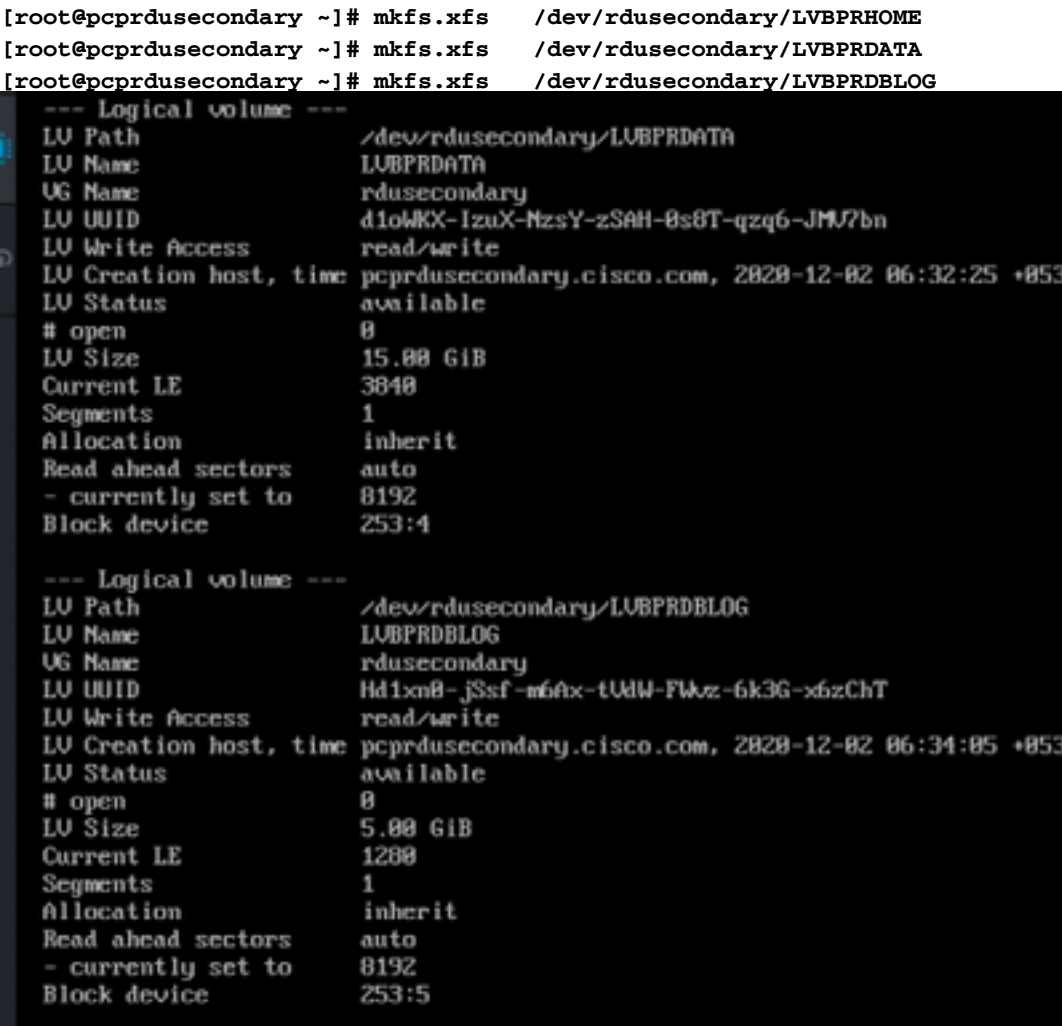

Erstellen Sie ein Verzeichnis - bprHome, bprData, bprLog, und hängen Sie logische Volumes ● in diesen Verzeichnissen ein.

```
[root@pcprdusecondary ~]# mkdir bprHome
[root@pcprdusecondary ~]# mkdir bprData
[root@pcprdusecondary ~]# mkdir bprLog
```
• Stellen Sie die logische Lautstärke ein, die in diesen Verzeichnissen erstellt wurde.

```
[root@pcprdusecondary ~]# mount /dev/RDUPRIMARY/LVBPRHOME /bprHome/
[root@pcprdusecondary ~]# mount /dev/RDUPRIMARY/LVBPRDATA /bprData/
[root@pcprdusecondary ~]# mount /dev/RDUPRIMARY/LVBPRDBLOG /bprLog
[root@pcprdusecondary /]# df -h
Filesystem
                                      Size
                                           Used Avail Usez Mounted on
/dewmapper/rhel-root
                                      4.06
                                           947M 3.1G 24% /
devtmpfs
                                      3.96
                                              \mathbf{B}3.9G
                                                         8% /dev
tmpfs
                                      3.96
                                               ø
                                                 3.960% /dewshm
                                      3.96
tmpf's
                                            8.6H3.96
                                                         1% /run
                                      3.96
                                                 3.96
tmpfs
                                              Я
                                                         0% /sys/fs/cgroup
/dewmapper/rhe1-home
                                                  2.86
                                      2.86
                                             33M
                                                         Zz /home
/dewsda1
                                     1014M
                                                        15% /boot
                                            143M
                                                  872M
tmpfs
                                      781M
                                              ø
                                                  781M
                                                         B% /run/user/8
                                             33M
                                      3.86
                                                  3.062% /bprHome
/dew/mapper/rdusecondary-LUBPRHOME
/dewmapper/rdusecondary-LUBPRDATA
                                       156
                                             33M
                                                   156
                                                         1% /bprData
/dew/mapper/rdusecondary-LUBPRDBLOG
                                     5.06
                                             33M
                                                  5.06
                                                         1% /bprLog
```
● Mit diesen Befehlen können Sie den Status einer neuen Partition, den Status eines neuen

physischen und logischen Volumes, den Dateityp und die Zuweisungsblöcke eintragen und überprüfen.

```
[root@pcprdusecondary ~]# fdisk -l
[root@pcprdusecondary ~]# pvdisplay
[root@pcprdusecondary ~]# vgdisplay
[root@pcprdusecondary ~]# lvdisplay
Hinweis:
```
- Die fstab Einträge für die logischen Volumes müssen nicht hinzugefügt werden. Der Corosync-Cluster sorgt für die Anbringung der Volumes. In der Vergangenheit hatten einige Kunden aufgrund dieser Einträge Probleme. Während des Systemneustarts versuchen sowohl das primäre als auch das sekundäre System aufgrund von Zeitbegrenzungsproblemen, die Volumes zu mounten.
- Der Name der Volume-Gruppe und die logischen Volumes (LVBPRHOME, LVBPRDATA, LVBPRDBLOG) müssen auf beiden Servern identisch sein. Sie sollten auf beiden Servern den gleichen Speicherplatz freigeben.
- Die Synchronisierung des Dateisystems des DRBD-Blocks funktioniert nur auf beiden Servern die gleiche Festplattengröße.
- Die CentOS Linux-Version muss 7.4 und der Kernel muss 3.10.0-693.11.6.el7.x86\_64 sein.
- Stellen Sie sicher, dass beide Server dieselbe Schnittstelle für die öffentliche IP-Adresse verwenden, für die VIP angekündigt wird: ens192.

## 2. Bereiten Sie den Linux 7.4-Server für die RDU HA-Bereitstellung auf beiden Servern vor.

- [RDU HA-Installationsmodus](/content/en/us/td/docs/net_mgmt/prime/cable_provisioning/6-1-3/quick/start/guide/CiscoPrimeCableProvisioning-6_1_3-QuickStartGuide/CiscoPrimeCableProvisioning-6_1_3-QuickStartGuide_chapter_0101.html#concept_78FADA47264343868687A1FCC657CEC0)
- [Allgemeine erste Schritte zur Konfiguration von RDU HA-Knoten](/content/en/us/td/docs/net_mgmt/prime/cable_provisioning/6-1-3/quick/start/guide/CiscoPrimeCableProvisioning-6_1_3-QuickStartGuide/CiscoPrimeCableProvisioning-6_1_3-QuickStartGuide_chapter_0101.html#task_1DBF800D2FF84D73BD972A0C6C7B92E6)
- [RDU HA-Einrichtung im primären sekundären Modus](/content/en/us/td/docs/net_mgmt/prime/cable_provisioning/6-1-3/quick/start/guide/CiscoPrimeCableProvisioning-6_1_3-QuickStartGuide/CiscoPrimeCableProvisioning-6_1_3-QuickStartGuide_chapter_0101.html#concept_78FADA47264343868687A1FCC657CEC0)
- [Vorbereiten von RDU-Knoten für die HA-Einrichtung im primären sekundären Modus](/content/en/us/td/docs/net_mgmt/prime/cable_provisioning/6-1-3/quick/start/guide/CiscoPrimeCableProvisioning-6_1_3-QuickStartGuide/CiscoPrimeCableProvisioning-6_1_3-QuickStartGuide_chapter_0101.html#task_41FFD7A0843B475DBBE4E54E79DD4E4D)

## 3. RDU-Server im Geo-Redundanz-Modus installieren

- [RDU-Failover-Paar mit zwei Knoten einrichten](/content/en/us/td/docs/net_mgmt/prime/cable_provisioning/6-1-3/quick/start/guide/CiscoPrimeCableProvisioning-6_1_3-QuickStartGuide/CiscoPrimeCableProvisioning-6_1_3-QuickStartGuide_chapter_0101.html#task_84EBFD5D58934C2C8C01D6B01D00F045)
- [RDU HA-Einrichtung im primären und sekundären Modus](/content/en/us/td/docs/net_mgmt/prime/cable_provisioning/6-1-3/quick/start/guide/CiscoPrimeCableProvisioning-6_1_3-QuickStartGuide/CiscoPrimeCableProvisioning-6_1_3-QuickStartGuide_chapter_0101.html#concept_78FADA47264343868687A1FCC657CEC0)

• [Wiederherstellen eines betroffenen RDU-Knotens mithilfe des Wiederherstellungsmodus](/content/en/us/td/docs/net_mgmt/prime/cable_provisioning/6-1-3/quick/start/guide/CiscoPrimeCableProvisioning-6_1_3-QuickStartGuide/CiscoPrimeCableProvisioning-6_1_3-QuickStartGuide_chapter_0101.html#task_84EBFD5D58934C2C8C01D6B01D00F045) Weitere Informationen finden Sie in der Schnellstartanleitung:

[https://www.cisco.com/c/en/us/td/docs/net\\_mgmt/prime/cable\\_provisioning/6-1-](/content/en/us/td/docs/net_mgmt/prime/cable_provisioning/6-1-3/quick/start/guide/CiscoPrimeCableProvisioning-6_1_3-QuickStartGuide/CiscoPrimeCableProvisioning-6_1_3-QuickStartGuide_chapter_0101.html#task_1DBF800D2FF84D73BD972A0C6C7B92E6) [3/quick/start/guide/CiscoPrimeCableProvisioning-6\\_1\\_3-](/content/en/us/td/docs/net_mgmt/prime/cable_provisioning/6-1-3/quick/start/guide/CiscoPrimeCableProvisioning-6_1_3-QuickStartGuide/CiscoPrimeCableProvisioning-6_1_3-QuickStartGuide_chapter_0101.html#task_1DBF800D2FF84D73BD972A0C6C7B92E6) [QuickStartGuide/CiscoPrimeCableProvisioning-6\\_1\\_3-](/content/en/us/td/docs/net_mgmt/prime/cable_provisioning/6-1-3/quick/start/guide/CiscoPrimeCableProvisioning-6_1_3-QuickStartGuide/CiscoPrimeCableProvisioning-6_1_3-QuickStartGuide_chapter_0101.html#task_1DBF800D2FF84D73BD972A0C6C7B92E6) [QuickStartGuide\\_chapter\\_0101.html#task\\_1DBF800D2FF84D73BD972A0C6C7B92E6](/content/en/us/td/docs/net_mgmt/prime/cable_provisioning/6-1-3/quick/start/guide/CiscoPrimeCableProvisioning-6_1_3-QuickStartGuide/CiscoPrimeCableProvisioning-6_1_3-QuickStartGuide_chapter_0101.html#task_1DBF800D2FF84D73BD972A0C6C7B92E6)

## 4. Layer-3-Routing-Voraussetzung für die Bereitstellung von Geo-Redundanz

### RDU-Geo-Redundanz

Die RDU-Geo-Redundanz ist eine erweiterte Funktion von RDU HA, die auf RHEL 7.4 oder CentOS 7.4 (beide 64-Bit) unterstützt wird. Dabei kann sich der primäre und sekundäre Knoten der RDU an einem anderen geografischen Standort befinden, oder beide Knoten können sich in einem anderen Subnetz befinden.

- Im Geo-Redundanzmodus kann sich das VIP in einem beliebigen Subnetz befinden. Es ist nicht erforderlich, den Subnetzbereich für beide Knoten zu verwenden.
- Im Geo-Redundanzmodus sollte der CIDR-Wert von VIP 32 lauten.
- Das VIP wird als RIP-Advertisement vom aktiven Server angekündigt, sodass auf dem Eingangs-Router der beiden Knoten Route Injection durchgeführt werden muss.
- Im Geo-Redundanzmodus wird das VIP mithilfe des Ressourcen-Agenten (res\_VIPArip) überwacht.

### PCP-Geo-Redundanz-Anforderungen

Die Route Injection für Virtual IP (VIP) muss auf den Eingangs-Routern durchgeführt werden, mit denen die primären und sekundären Server verbunden sind.

Das VIP wird vom aktiven Server als RIP2-Advertisement angekündigt. Daher muss für RIP2 eine Routen-Neuverteilung zum dynamischen Routing-Protokoll erfolgen, das in der Benutzerumgebung ausgeführt wird.

Neuverteilung und Bekanntgabe der RIP2-Route an OSPF IGRP Die gleiche Neuverteilung kann für andere Protokolle wie EIGRP/IBGP verwendet werden.

Für PCP-Geo-Redundanzlösungen sollte der CIDR-Wert von VIP 32 betragen.

- Wenn VIP-Advertisement über quagga aktiviert ist, geben Sie die Schnittstelle ein, über die Sie das VIP ankündigen möchten. Standardmäßig ist dies eth0. Stellen Sie sicher, dass dieser Schnittstellenname auf primären und sekundären Servern gleich ist. Stellen Sie außerdem sicher, dass diese Schnittstelle mit dem Eingangs-Router verbunden ist, auf dem die Routeninjektion erfolgt.
- Wenn die VIP-Werbung über Quagga deaktiviert ist, geben Sie den CIDR-Wert für VIP ein.
- /etc/quagga/ripd.conf Pfad, bei dem RIP2 conf im Geo-Modus hinzugefügt wird. <https://www.nongnu.org/quagga/docs/quagga.html#RIP>
- Die RIP-Adjacency muss in den benachbarten Router injiziert werden, der sowohl mit dem ●primären als auch dem sekundären Server verbunden ist. Beispielkonfiguration wie folgt:

```
Router#show run ¦ sec rip
router rip
version 2
network 10.0.0.0
no auto-summary
Router#
```
- Adjacency-Konfiguration für NachbarPeer. Dies muss in beiden Routern implementiert werden. VIP und öffentliches IP-Netzwerk müssen zur Anzeigenschnittstelle hinzugefügt werden.
- Route zu VIP-Adresse.
- Weisen Sie dieses RIP-Netzwerk über OSPF/eigrp/statisch an, basierend auf der Route, die für die Werbung an die Außenwelt aktiviert ist.

```
Example: Here OSPF is the dynamic protocol
router ospf <processed>
redistribute rip metric-type 1 subnets. For RIP2, it uses metric as hop count.
Example: Here ISIS is the dynamic protocol
router isis
redistribute rip metric
```
### HA nach der Prüfung

- Überprüfen Sie den RDU HA-Cluster-Status mit dem Befehl /bprHome/CSCObac/agent/HA/bin/monitor\_ha\_cluster.sh.
- Stellen Sie sicher, dass die RDU HA-Funktion problemlos im Geo-Redundanz-Modus ●funktioniert. Warten Sie, bis die primären und sekundären DRBD-Datenträger synchronisiert sind und der aktuelle Status angezeigt wird (cat /proc/drbd).